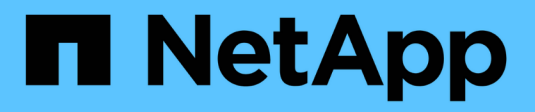

## **Acceso con Python**

ONTAP Select

NetApp April 19, 2024

This PDF was generated from https://docs.netapp.com/es-es/ontapselect/concept\_api\_before\_python.html on April 19, 2024. Always check docs.netapp.com for the latest.

# **Tabla de contenidos**

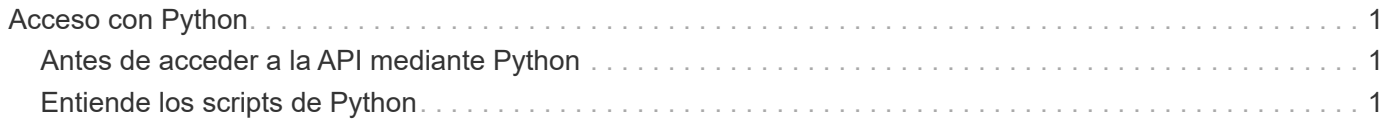

# <span id="page-2-0"></span>**Acceso con Python**

## <span id="page-2-1"></span>**Antes de acceder a la API mediante Python**

Debe preparar el entorno antes de ejecutar los scripts Python de ejemplo.

Antes de ejecutar los scripts de Python, debe asegurarse de que el entorno está configurado correctamente:

- Debe instalarse la última versión aplicable de python2. Los códigos de las muestras se han probado utilizando python2. También deben ser portátiles a Python3, pero no han sido probados para la compatibilidad.
- Deben instalarse las solicitudes y las bibliotecas urllib3. Puede utilizar pip u otra herramienta de gestión Python según sea necesario para su entorno.
- La estación de trabajo cliente donde se ejecutan los scripts debe tener acceso de red a la máquina virtual ONTAP Select Deploy.

Además, debe tener la siguiente información:

- Dirección IP de la máquina virtual de implementación
- Nombre de usuario y contraseña de una cuenta de administrador de despliegue

## <span id="page-2-2"></span>**Entiende los scripts de Python**

Los scripts Python de ejemplo le permiten realizar varias tareas diferentes. Debe comprender los scripts antes de utilizarlos en una instancia de despliegue en directo.

#### **Características de diseño comunes**

Los scripts se han diseñado con las siguientes características comunes:

- Ejecutar desde la interfaz de línea de comandos en un equipo cliente puede ejecutar los scripts de Python desde cualquier equipo cliente configurado correctamente. Consulte *antes de comenzar* para obtener más información.
- Aceptar los parámetros de entrada de la CLI cada script se controla en la CLI a través de parámetros de entrada.
- Leer archivo de entrada cada script lee un archivo de entrada según su propósito. Cuando crea o elimina un clúster, debe proporcionar un archivo de configuración JSON. Al añadir una licencia de nodo, debe proporcionar un archivo de licencia válido.
- Utilice un módulo de soporte común el módulo de soporte común *deploy\_Requests.py* contiene una sola clase. Cada uno de los scripts lo importa y lo utiliza.

### **Cree un clúster**

Es posible crear un clúster de ONTAP Select con el script cluster.py. Según los parámetros de la CLI y el contenido del archivo de entrada JSON, puede modificar el script en el entorno de implementación de la manera siguiente:

- A partir de ONTAP Select 9.10.1, ya no es posible poner en marcha un clúster nuevo en el hipervisor KVM.
- $\left(\begin{smallmatrix} 1\ 1\end{smallmatrix}\right)$
- A partir de ONTAP Select 9.11.1, toda la funcionalidad de capacidad de gestión ya no está disponible para los clústeres y hosts KVM existentes, excepto para las funciones de desconectar y eliminar.
- Hipervisor puede ponerse en marcha en ESXI o KVM (según la versión de puesta en marcha). Cuando se pone en marcha en ESXi, el hipervisor puede gestionarse con vCenter o puede ser un host independiente.
- Tamaño del clúster puede poner en marcha un clúster de un solo nodo o de varios nodos.
- Licencia de evaluación o producción puede implementar un clúster con una evaluación o adquirir una licencia para producción.

Los parámetros de entrada de la CLI para el script incluyen:

- Nombre de host o dirección IP del servidor de implementación
- Contraseña de la cuenta de usuario administrador
- Nombre del archivo de configuración JSON
- Indicador detallado para la salida de mensajes

### **Añada una licencia de nodo**

Si decide implementar un clúster de producción, debe agregar una licencia para cada nodo utilizando el script *add\_license.py*. Puede añadir la licencia antes o después de implementar el clúster.

Los parámetros de entrada de la CLI para el script incluyen:

- Nombre de host o dirección IP del servidor de implementación
- Contraseña de la cuenta de usuario administrador
- Nombre del archivo de licencia
- Nombre de usuario de ONTAP con privilegios para añadir la licencia
- Contraseña del usuario de ONTAP

### **Elimine un clúster**

Es posible eliminar un clúster ONTAP Select existente con el script *delete\_cluster.py*.

Los parámetros de entrada de la CLI para el script incluyen:

- Nombre de host o dirección IP del servidor de implementación
- Contraseña de la cuenta de usuario administrador
- Nombre del archivo de configuración JSON

#### **Información de copyright**

Copyright © 2024 NetApp, Inc. Todos los derechos reservados. Imprimido en EE. UU. No se puede reproducir este documento protegido por copyright ni parte del mismo de ninguna forma ni por ningún medio (gráfico, electrónico o mecánico, incluidas fotocopias, grabaciones o almacenamiento en un sistema de recuperación electrónico) sin la autorización previa y por escrito del propietario del copyright.

El software derivado del material de NetApp con copyright está sujeto a la siguiente licencia y exención de responsabilidad:

ESTE SOFTWARE LO PROPORCIONA NETAPP «TAL CUAL» Y SIN NINGUNA GARANTÍA EXPRESA O IMPLÍCITA, INCLUYENDO, SIN LIMITAR, LAS GARANTÍAS IMPLÍCITAS DE COMERCIALIZACIÓN O IDONEIDAD PARA UN FIN CONCRETO, CUYA RESPONSABILIDAD QUEDA EXIMIDA POR EL PRESENTE DOCUMENTO. EN NINGÚN CASO NETAPP SERÁ RESPONSABLE DE NINGÚN DAÑO DIRECTO, INDIRECTO, ESPECIAL, EJEMPLAR O RESULTANTE (INCLUYENDO, ENTRE OTROS, LA OBTENCIÓN DE BIENES O SERVICIOS SUSTITUTIVOS, PÉRDIDA DE USO, DE DATOS O DE BENEFICIOS, O INTERRUPCIÓN DE LA ACTIVIDAD EMPRESARIAL) CUALQUIERA SEA EL MODO EN EL QUE SE PRODUJERON Y LA TEORÍA DE RESPONSABILIDAD QUE SE APLIQUE, YA SEA EN CONTRATO, RESPONSABILIDAD OBJETIVA O AGRAVIO (INCLUIDA LA NEGLIGENCIA U OTRO TIPO), QUE SURJAN DE ALGÚN MODO DEL USO DE ESTE SOFTWARE, INCLUSO SI HUBIEREN SIDO ADVERTIDOS DE LA POSIBILIDAD DE TALES DAÑOS.

NetApp se reserva el derecho de modificar cualquiera de los productos aquí descritos en cualquier momento y sin aviso previo. NetApp no asume ningún tipo de responsabilidad que surja del uso de los productos aquí descritos, excepto aquello expresamente acordado por escrito por parte de NetApp. El uso o adquisición de este producto no lleva implícita ninguna licencia con derechos de patente, de marcas comerciales o cualquier otro derecho de propiedad intelectual de NetApp.

Es posible que el producto que se describe en este manual esté protegido por una o más patentes de EE. UU., patentes extranjeras o solicitudes pendientes.

LEYENDA DE DERECHOS LIMITADOS: el uso, la copia o la divulgación por parte del gobierno están sujetos a las restricciones establecidas en el subpárrafo (b)(3) de los derechos de datos técnicos y productos no comerciales de DFARS 252.227-7013 (FEB de 2014) y FAR 52.227-19 (DIC de 2007).

Los datos aquí contenidos pertenecen a un producto comercial o servicio comercial (como se define en FAR 2.101) y son propiedad de NetApp, Inc. Todos los datos técnicos y el software informático de NetApp que se proporcionan en este Acuerdo tienen una naturaleza comercial y se han desarrollado exclusivamente con fondos privados. El Gobierno de EE. UU. tiene una licencia limitada, irrevocable, no exclusiva, no transferible, no sublicenciable y de alcance mundial para utilizar los Datos en relación con el contrato del Gobierno de los Estados Unidos bajo el cual se proporcionaron los Datos. Excepto que aquí se disponga lo contrario, los Datos no se pueden utilizar, desvelar, reproducir, modificar, interpretar o mostrar sin la previa aprobación por escrito de NetApp, Inc. Los derechos de licencia del Gobierno de los Estados Unidos de América y su Departamento de Defensa se limitan a los derechos identificados en la cláusula 252.227-7015(b) de la sección DFARS (FEB de 2014).

#### **Información de la marca comercial**

NETAPP, el logotipo de NETAPP y las marcas que constan en <http://www.netapp.com/TM>son marcas comerciales de NetApp, Inc. El resto de nombres de empresa y de producto pueden ser marcas comerciales de sus respectivos propietarios.